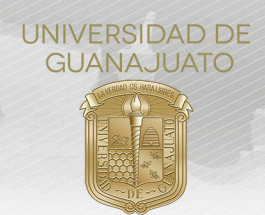

# **MANUAL PARA EL USO DEL MÓDULO DE TUTORÍA DE SERVICIO SOCIAL**

#### **I. Generalidades**

A partir del 1º enero del 2019, el Servicio Social de la Universidad de Guanajuato, de acuerdo con los artículos 88 y 89 del Reglamento Académico, se desarrolla en diferentes momentos de la trayectoria académica de los estudiantes:

- 1. **Nivel Medio Superior**: Las y los estudiantes de Nivel Medio Superior, cursarán en primer semestre la UDA de Servicio Social que corresponda; a partir del segundo y hasta el quinto semestre deberán realizar un proyecto de servicio social por cada inscripción, para que llegando al sexto semestre no tengan adeudos por este concepto, si fuera el caso puedan regularizarse en este último periodo para cumplir con los requisitos de egreso. Lo anterior no será limitante para que los estudiantes que quieran realizar servicio social en sexto semestre puedan hacerlo. (Acuerdo CANMS2020-01-05, del Consejo Académico del Nivel Medio Superior)
- 2. **Licenciatura y Técnico Superior Universitario (TSU)**. Existen 2 componentes y el caso especial para los programas educativos de las áreas de la salud:
- a. **Primer Componente**. Realizan **100 horas de Servicio Social**, a través de trabajo de colaboración comunitaria y responsabilidad social, a partir de la primera inscripción y hasta antes de cubrir con el 50% de los créditos del programa educativo.
- b. **Segundo Componente**. Una vez cubierto el Primer Componente, deben cumplir **un mínimo de 480 horas** de Servicio Social en un **periodo no menor a seis meses ni mayor a dos años**. Las actividades deben contemplar la aplicación de sus conocimientos y habilidades adquiridas en el programa educativo, manteniendo el enfoque de colaboración comunitaria y responsabilidad social.
- 3. **Estudiantes de los programas educativos de las áreas de la salud**. El Servicio Social se realizará conforme a lo que establecen los programas educativos y la legislación aplicable.

Además de lo anterior, el Reglamento Académico de la Universidad de Guanajuato en su Artículo 89 establece que, para propiciar un mejor desarrollo del servicio social, el estudiante contará con acompañamiento tutorial.

En este sentido, el Programa Institucional de Tutoría define la **tutoría de servicio social** como aquel acompañamiento al estudiante en el **proceso de elección o creación y registro de proyectos de servicio social**, siempre y cuando el tutor brinde una **evaluación y retroalimentación** al estudiante sobre su desempeño y aprendizaje en dichos proyectos. **Para el NMS** esta actividad será acompañada por el **responsable del proyecto interno de servicio social**, **si el proyecto es externo por el tutor académico**. Para el nivel superior, en la modalidad de 100 horas podrán ser acompañados por el tutor académico, mientras que en la modalidad de 480 horas se realizará por un profesor de acuerdo con las características del proyecto de servicios social. (Programa Institucional de Tutoría, 2018)

#### **II. Etapas para el cumplimiento del servicio social**

En términos generales, los estudiantes que desean dar cumplimiento a su servicio social deberán realizar las siguientes actividades en la nueva plataforma de Servicio Social:

I. **Registro de proyecto:** En el periodo institucional para el "**Registro de Proyectos de Servicio Social**" (se establecen en el Calendario Académico Semestral UG), el responsable (interno o externo a la UG) del proyecto de servicio social, deberá registrarlo en el módulo de **"Proyectos de Servicio Social"** y definir un **perfil de estudiante** para su proyecto (selecciona el programa educativo y número de estudiantes deseado) o podrá seleccionar directamente al estudiante de su interés **mediante el NUA** (para el caso donde el estudiante ya había tenido acercamiento con la organización).

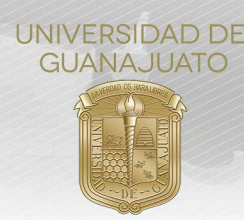

- II. **El estudiante se suma a un proyecto:** En el periodo institucional de "**Registro de Estudiantes al Servicio Social**" (se establecen en el Calendario Académico Semestral UG), la o el estudiante deberá ingresar desde IntraUG al módulo "**Nuevo Servicio Social**", en el que tendrá las siguientes posibilidades:
- a) Buscar en el "**Catálogo Institucional de Proyectos de Servicio Social**", algún proyecto que sea de su interés y establecer contacto con el responsable del proyecto vía correo electrónico institucional para acordar su participación. Una vez hecho esto, podrá "**Sumarse al proyecto**" y continuar con su proceso de registro del plan de trabajo.
- b) En caso de haber sido **seleccionado por NUA**, la o el estudiante aparecerá con el estatus de "**proyecto reservado**", lo que significa que fue seleccionado por una organización y tiene la opción de "**realizar inscripción**" o "**cancelar la postulación**" en caso de que no sea de su interés.
- c) En caso de que la o el estudiante no encuentre en el "**Catálogo Institucional de Proyectos de Servicio Social**" ningún proyecto de su interés o que no haya sido seleccionado directamente por NUA en ningún proyecto durante el periodo, tiene la opción de registrar un **proyecto de su propia autoría**, ingresando al "**Catálogo Institucional de Proyectos de Servicio Social**" y dando clic en "**Registrar Proyecto de mi Autoría**", en el que se desplegarán las siguientes precisiones:

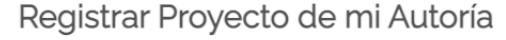

#### Estimado Alumno:

Al proponer un proyecto de tu autoría, recuerda que:

1. Deberás seleccionar a un profesor o personal administrativo de la UG para que funja como responsable del proyecto.Por favor infórmalo antes de hacerlo ya que deberá administrar el proyecto desde IntraUG.

2. Tu proyecto deberá ser aprobado por tu División o Escuela para que pueda ser receptor de Servicio Social, por lo que debes estar pendiente de los periodos de aprobación.

3. El responsable que selecciones validará las horas cumplidas al final del proyecto, a través del Módulo "Proyectos Servicio Social" en IntraUG.

Continuar

- III. **Registro del Plan de trabajo:** Una vez que la o el estudiante se haya sumado a algún proyecto de servicio social, deberá continuar con el **registro de su plan de trabajo** en el módulo de "**Nuevo Servicio Social**", en el periodo institucional de "**Registro de Estudiantes al Servicio Social**". Es ideal que la o el estudiante **establezca comunicación** por correo electrónico o vía telefónica **con el responsable del proyecto** antes de registrar su plan de trabajo, para acordar las actividades que realizará y plasmarlas en éste. También deberá **establecer contacto con el tutor o tutora de servicio social** al momento de realizar su registro. Una vez llenado su plan de trabajo es importantísimo que lo "**envíe a validación**" ya que se considera su inscripción oficial al proyecto.
- IV. **Validación de plan de trabajo**: Al "**enviar a validación**" su plan de trabajo, le llegará una notificación al responsable del proyecto para que ingrese al módulo de "**Estudiantes de Servicio Social**", en donde deberá revisar el plan de trabajo que la o el estudiante propuso y "**validarlo**", lo que significa oficialmente está aceptado para realizar su servicio social en ese proyecto
- V. **Cumplimiento de las actividades de Servicio Social**: Una vez que la o el estudiante se encuentra inscrito, lo que sigue es la **realización de las actividades de servicio social pactadas** entre éste y el responsable del proyecto en el periodo convenido por ambos y tomando en cuenta el componente del cual se trate: Nivel Medio Superior (por proyecto), Licenciatura y TSU (Primer o Segundo Componentes).

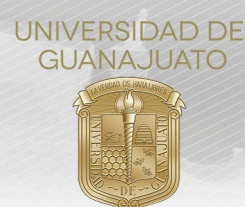

VI. **Informes de Servicio Social**: Para el servicio social de NMS y primer componente, al finalizar el periodo del servicio social pactado en el plan de trabajo, la o el estudiante deberán "**Realizar Informe final**" del servicio social, desde el módulo de "**Nuevo Servicio Social**", en la bandeja de "**Historial de Servicio Social**" y enviarlo a validación del responsable del proyecto.

En el caso del segundo componente del servicio social, además del informe final, deberá enviar un "**informe intermedio**", mimo que se activa automáticamente al cumplir con la mitad del tiempo pactado en el plan de trabajo. En el caso de los programas educativos de las áreas de la salud, pueden existir más de un informe intermedio, además del informe final.

- VII. **Evaluación final y liberación**: Una vez enviados el o los "**informe(s) intermedio(s)**", el responsable del proyecto deberá a su vez llenar la "**evaluación final**" del servicio social realizado por el o la estudiante, la cual incluye la "**liberación del servicio social**" del estudiante y la validación de las horas realizadas. Los proyectos cumplidos y horas acreditadas correctamente se irán acumulando en la plataforma, hasta dar cumplimiento a la obligación.
- VIII. **Generación de la Constancia de Liberación del Servicio Social**: Únicamente para el segundo componente, cuando el responsable del proyecto realiza la "**evaluación final**" de la o el estudiante, la plataforma envía automáticamente la **solicitud de carta a la o el Coordinador de Servicio Social del Campus**, mismo que revisará y validará la información que contiene la misma y enviará a su vez la solicitud mediante plataforma la **Dirección de Administración Escolar** para la firma digital y timbrado de la constancia. Una vez generada, **se envía de manera automática en formato PDF al correo electrónico institucional** de la o el estudiante y se encuentra disponible en el **portal de alumnos del SIIA Escolar** y en el módulo de **"Nuevo Servicio Social"** para su consulta y descarga.

Se recomienda ampliamente que las y los tutores consulten los manuales para la operación de la plataforma de servicio social que se encuentra disponibles en la página web **www.ugto.mx/serviciosocial**, ya que se incluyen las actividades realizadas por todos los actores involucrados en el cumplimiento del servicio social.

## **III. Operatividad del módulo de "Tutoría de Servicio Social" en IntraUG**

Es por lo anterior que, a través de la nueva plataforma de Servicio Social, las y los estudiantes que se registran a un proyecto deben **seleccionar a un(a) Tutor(a) de Servicio Social al momento que registran su plan de trabajo**. En este caso, si has sido seleccionado, te mostramos los pasos a seguir para que aceptes la tutoría y realices el seguimiento correspondiente:

- $\Delta$ 靈 Buenas noches. Lescargar software disponible  $\bigstar$  Favoritos m Gobierno Administrativo **\***Trabajador Administración<br>de organizaciones Lascuráin de Retana No. 5, Col. Centro C.P. 36000 Guanajuato, Gto., México Tel: +52 (473) 732 00 06 soporte@ugto.mx
- **1.** Ingresa a tu cuenta de **IntraUG**, al módulo de "**Tutoría de Servicio Social**".

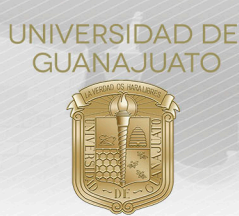

**2.** En tu **"Bandeja de Tutor de Servicio Social"**, se muestra el listado de estudiantes que te han seleccionado como tutor o tutora al momento de registrar su plan de trabajo.

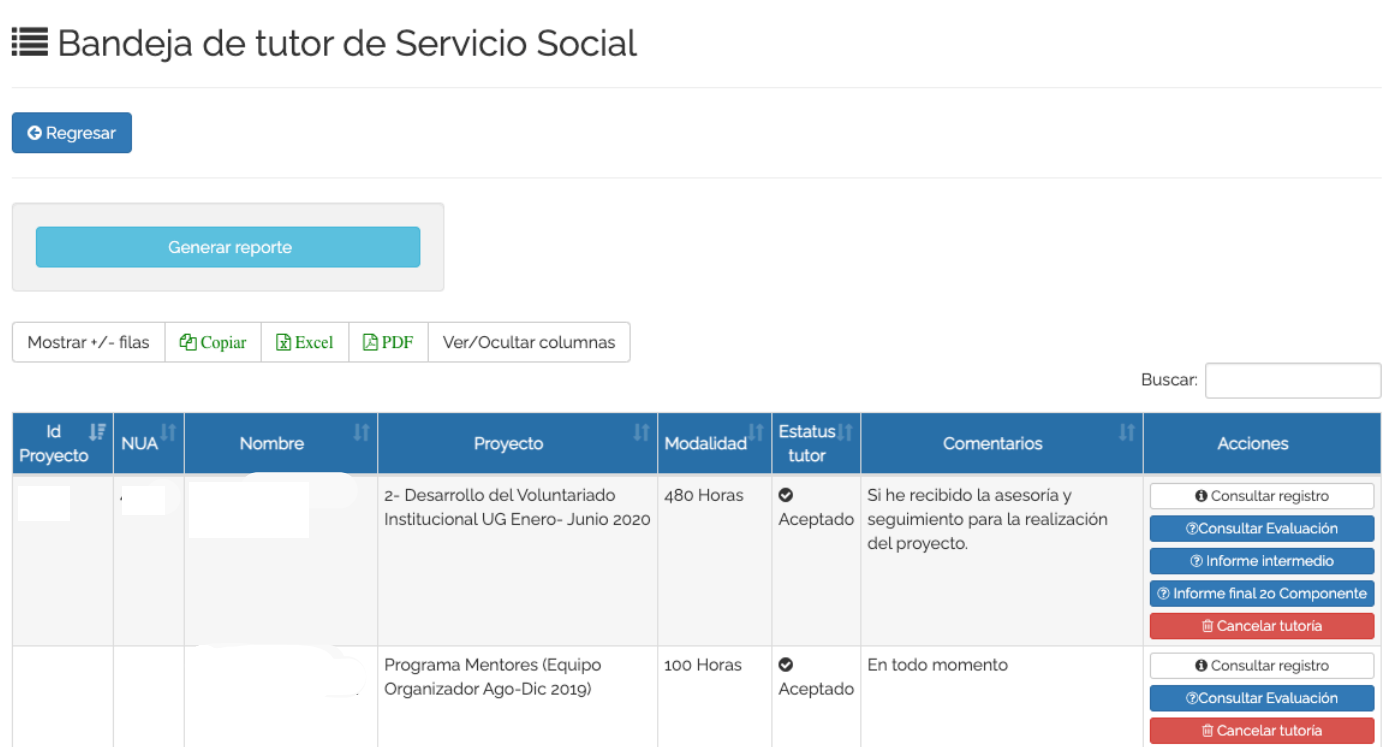

**3.** En "**Acciones**", puedes consultar el registro del estudiante, en el cual se encuentran los datos del estudiante, de la organización y del proyecto, así como el plan de trabajo. Al dar clic en "**Consultar registro**" puedes **Aceptar o Rechazar la tutoría**. Una vez que lo realices, el estatus de tutor cambiará de "**En espera de aceptación"** a **"Aceptado"** o **"Rechazado**".

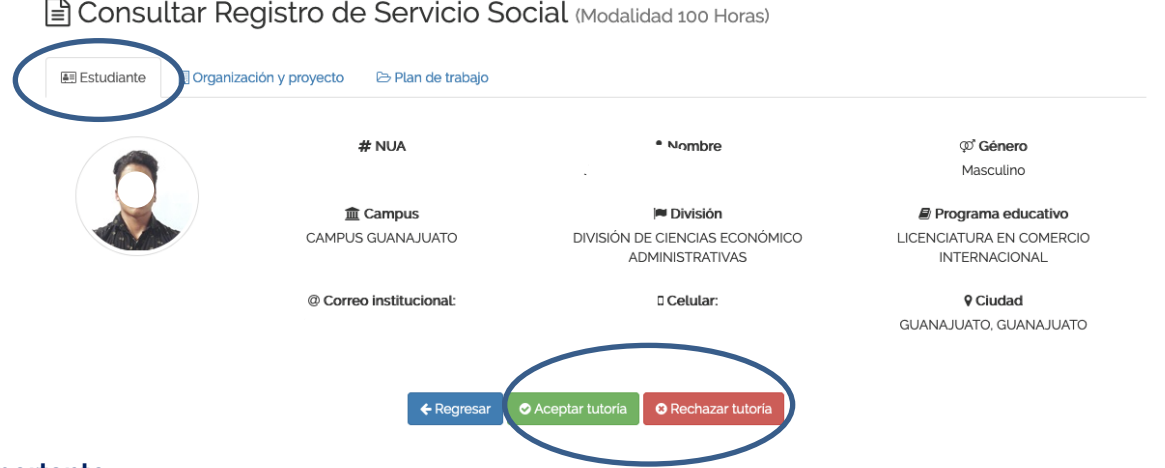

#### **Nota importante**:

La plataforma está diseñada para establecer un vínculo inicial entre la o el tutor de servicio social y la o el estudiante prestador de servicio social y proporciona las herramientas necesarias para su interacción. En cada uno de los momentos de la prestación del servicio social, la o el tutor podrá conocer la información del plan de trabajo, consultar las evaluaciones intermedias y finales, así como tener acceso a los datos de contacto de los responsables de proyectos y de las y los estudiantes.

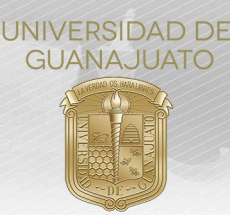

La plataforma no sustituye las estrategias que las y los tutores opten por implementar para el acompañamiento de las y los estudiantes, ni lo establecido en la normatividad universitaria vigente, o lo contenido en el Programa Institucional de Tutorías o cualquier otra plataforma para la gestión de la tutoría.

Gonsultar Registro de Servicio Social (Modalidad 100 Horas)

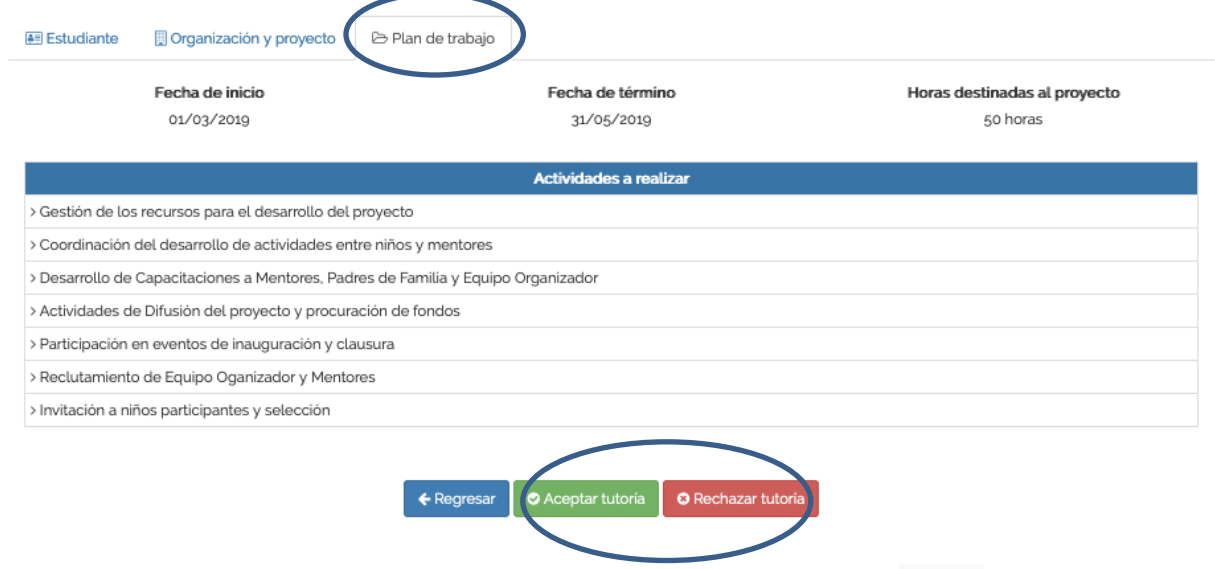

- **4.** Para comunicarte con la o el estudiante, puedes utilizar la opción del **chat** que permite intercambiar mensajes a través de la plataforma o escribir directamente a su **correo electrónico**.
- **5.** Únicamente en el caso de los **informes intermedios** para el **segundo componente**, como tutor o tutora tienes la opción de **revisar cada uno de ellos** y **realizar algún comentario** o retroalimentación sobre su contenido al estudiante. Para ello, deberás seleccionar alguno de los informes intermedios y **plasmar tu comentario** en el cuadro de texto que se observa a continuación:

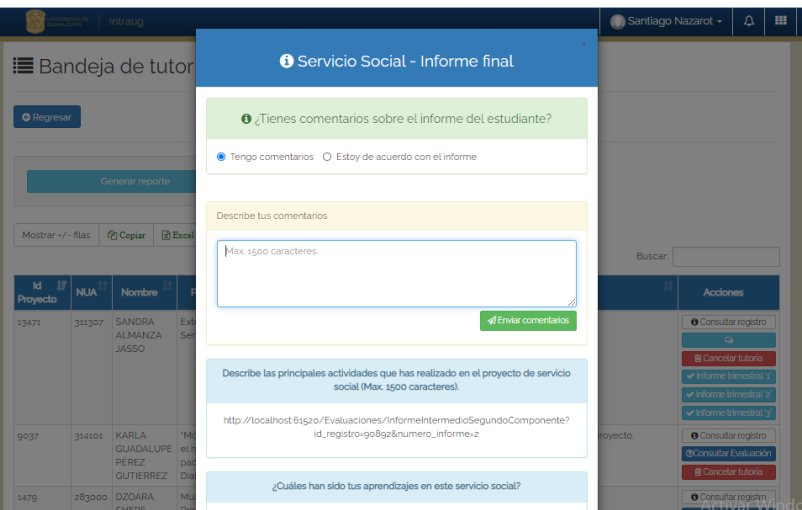

**Nota:** En caso de no tener algún comentario, puedes dejar seleccionada la opción "**Estoy de acuerdo con el informe**".

**6.** Para **descargar un reporte** con la lista de los estudiantes tutorados, da clic en "**Generar reporte**". Se descargará un PDF con la información de cada estudiante: NUA, Nombre, Nombre del Proyecto, Organización, Tipo de Servicio Social, Fechas de inicio y fin.

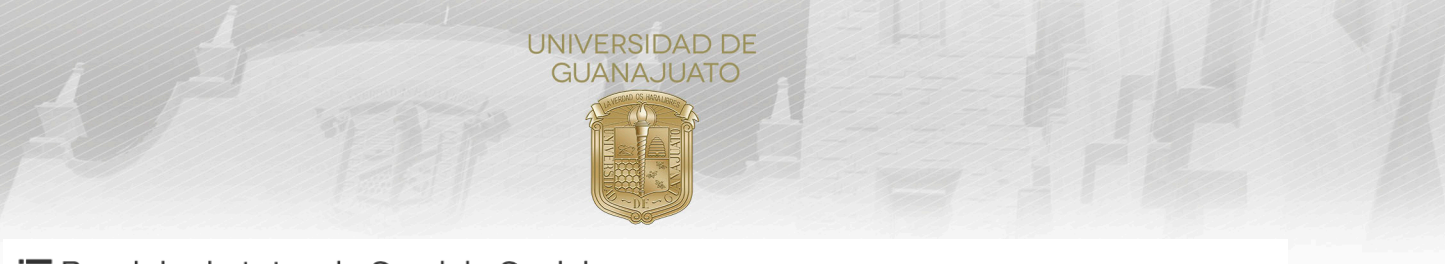

# i Bandeja de tutor de Servicio Social

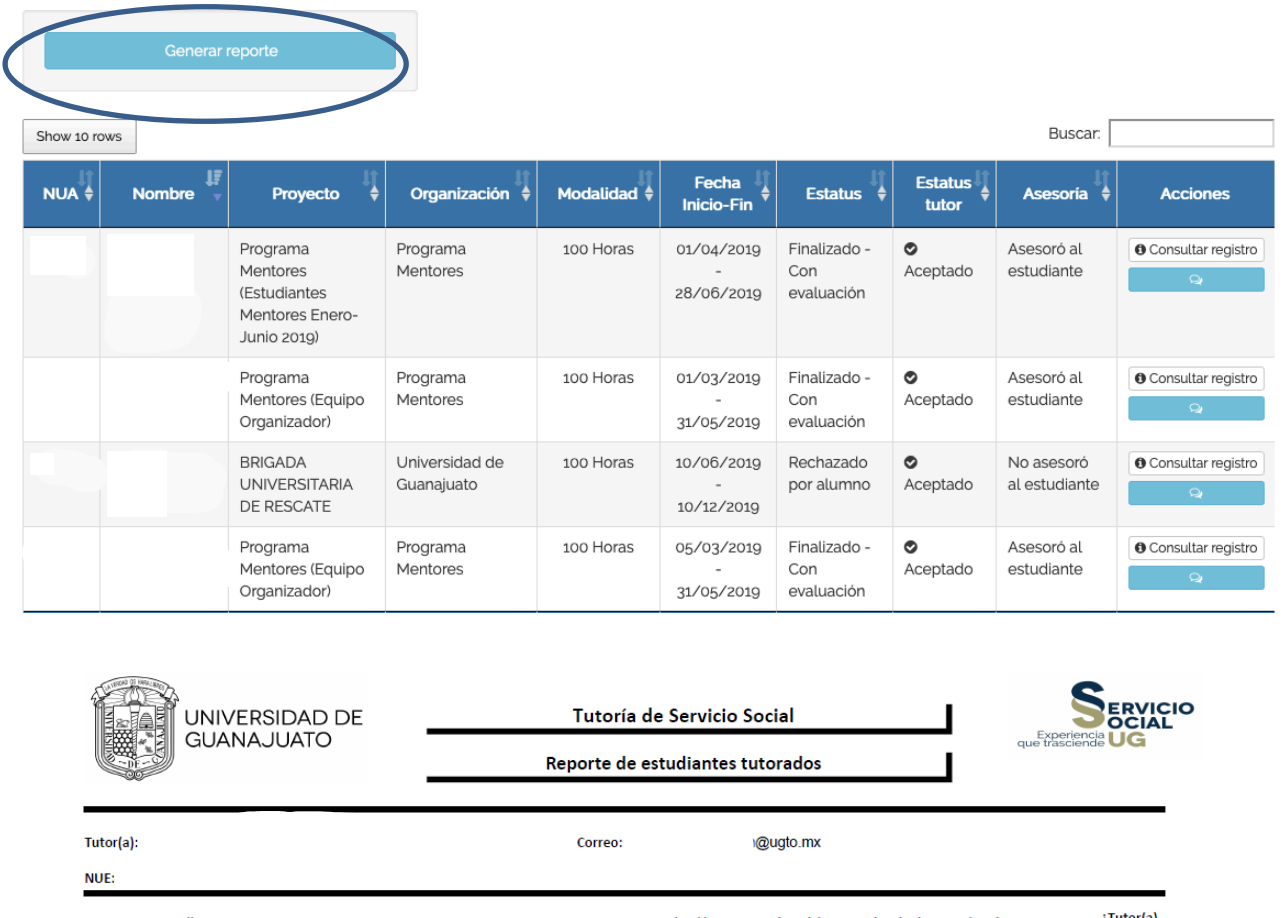

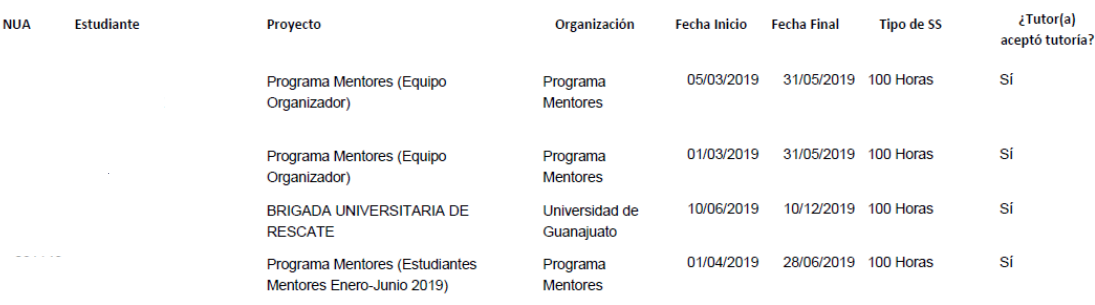

#### **Ejemplo de Reporte de estudiantes tutorados**

**7.** El reporte, lo podrás descargar en el momento en que lo requieras y se actualizará conforme los estudiantes te seleccionen como Tutor(a) de Servicio Social. En caso de que algún estudiante te haya **seleccionado como Tutor de Servicio Social por error**, puedes **rechazar la tutoría y el podrá seleccionar a algún otro tutor para su proyecto**. Para cualquier duda sobre el funcionamiento del módulo puedes escribirnos al correo **serviciosocial@ugto.mx**, en caso de requerir más información sobre la forma de operación del **Programa Institucional de Tutorías** te recomendamos **acudir al Coordinador de Tutorías de tu División o Escuela** o directamente con **Unidad de Apoyo al Desarrollo Educativo de la Universidad**.

### **¡Muchas gracias por tu colaboración!**

#### **www.ugto.mx/serviciosocial**

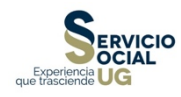